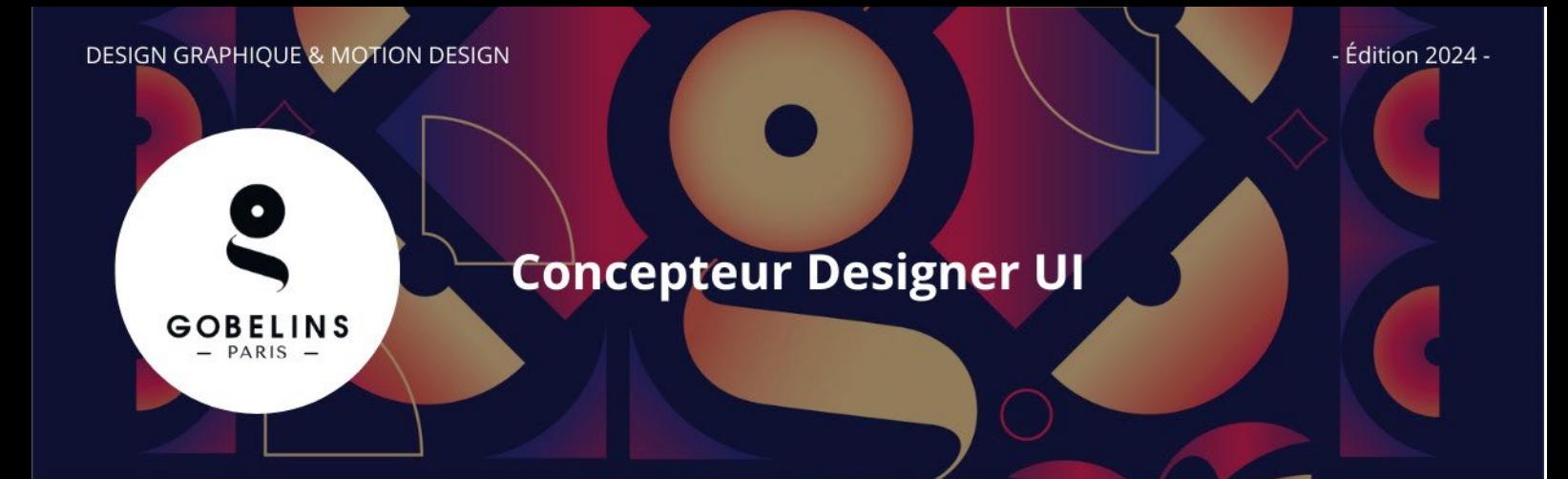

## **PUBLIC CONCERNÉ**

- $\checkmark$  Jeunes âgés de 29 ans maximum révolus au 1<sup>er</sup> septembre 2024 (dans le cadre d'un contrat d'apprentissage)
- Jeunes âgés de 16 à 25 ans révolus au 1<sup>er</sup> septembre 2024 (en complément de leur formation initiale dans les domaines cités ci-après, dans le cadre d'un contrat de professionnalisation)
- Demandeurs d'emplois âgés de 26 ans et +
- $\checkmark$  Issus de formation ou d'expérience professionnelle dans le domaine artistique ou graphique, ou de la communication ou des industries graphiques, ou du digital ou du numérique

#### **Informations détaillées sur le contenu de la formation sur [www.gobelins.fr](http://www.gobelins.fr/)**

#### **CLÔTURE DES INSCRIPTIONS**

- **1re session : Mardi 19 mars 2024**
- **2e session : Jeudi 2 mai 2024 (dans la limite des places disponibles)**

## **CONTENU DU DOSSIER DE CANDIDATURE**

Le candidat complète le formulaire d'inscription sur le site de Gobelins Paris [: www.gobelins.fr,](http://www.gobelins.fr/) en choisissant la/les formation(s) souhaitée(s). Le candidat reçoit un mail contenant les informations qui lui permettront de se connecter à son dossier.

Si le(s) souhait(s) du candidat est(sont) jugé(s) recevable(s) par l'école, les modalités de recrutement et concours, , lui seront adressées par mail. Les pièces justificatives ci-dessous devront alors impérativement être déposées au format pdf, et dans **4 fichiers distincts + dossier graphique,** répartis comme suit :

#### **DOCUMENTS OBLIGATOIRES pour valider la candidature :**

#### Dans la rubrique :

Envoi de fichiers

DOCUMENTS DE CANDIDATURE À DÉPOSER APRÈS RÉCEPTION D'UN MAIL LES DEMANDANT

 EN 1 SEUL FICHIER PDF : curriculum vitae ET lettre de motivation, à déposer dans le bouton correspondant à :

A DEPOSER DES A DEPOSER DE

"CV (+ Lettre de motivation, si demandée)"

Glissez un fichier ici ou parcourez votre ordinateur pour joindre un document

**Le CV ainsi que la lettre de motivation doivent être téléversés dès la pré-inscription, ces éléments étant nécessaires à la vérification des pré-requis.**

 EN 1 SEUL FICHIER PDF : pièce d'identité obligatoirement en cours de validité (Carte nationale d'identité recto/verso ou passeport), à déposer dans le bouton correspondant à : "recto verso Carte d'Identité/Carte de séjour/Passeport"

Glissez un fichier ici ou parcourez votre ordinateur pour joindre un document

- 
- EN 1 SEUL FICHIER PDF : 3 derniers bulletins scolaires, à déposer dans le bouton correspondant à : "Bulletins de notes des deux dernières années"

Glissez un fichier ici ou parcourez votre ordinateur pour joindre un document

 EN 1 SEUL FICHIER PDF : Dernier diplôme et/ou attestation obtenus (Epreuves anticipées du Bac, Bac, Bac + 2, Licence, etc.) à déposer dans le bouton correspondant à : "Document complémentaire A"

Glissez un fichier ici ou parcourez votre ordinateur pour joindre un document

 Lors de l'acceptation de sa pré-inscription et de la validation de son dossier, le candidat recevra un mail contenant un **lien URL** sur lequel il devra cliquer pour déposer son **dossier graphique/book**, au format PDF NE SURTOUT PAS DEPOSER UN LIEN VERS VOTRE BOOK DANS LA RUBRIQUE "Renseignements divers", ni compte insta, ni compte facebook, etc. **Seul un dossier au format PDF est à déposer sur la plateforme pcloud.**

**A noter : Si le dossier du candidat comporte une pièce manquante ou erronée, le fichier sera supprimé de son dossier. Un mail lui sera alors adressé pour qu'il téléverse la pièce attendue.**

## **DOCUMENTS NON OBLIGATOIRES :**

Si le candidat dispose d'ores et déjà d'une promesse d'embauche, dans le cadre de son alternance pour l'année scolaire à venir, il peut déposer le document l'attestant dans un fichier PDF dans le bouton :

"Promesse d'embauche" dans la rubrique "pour les alternants ayant une proposition d'embauche"

Glissez un fichier ici ou parcourez votre ordinateur pour joindre un document

Si le candidat souhaite déclarer une situation de handicap, merci de déposer dans un seul et unique PDF les documents justifiant la demande, dans le bouton correspondant à :

"Notification MDPH/RQTH/aménagements obtenus pour les examens antérieurs"

Glissez un fichier ici ou parcourez votre ordinateur pour joindre un document

## **CALENDRIER**

**ÉPREUVES ORALES :** 

## **SESSION 1 :**

- **MARS 2024 : Vendredi 29**
- **AVRIL 2024 : Mercredi 3 Jeudi 4 Lundi 22 Mardi 23 Mercredi 24**

**SESSION 2 :** 

**MAI 2024 : Lundi 13 – Mardi 14 – Vendredi 17 – Mardi 21 – Mercredi 22 – Jeudi 23 – Vendredi 24**

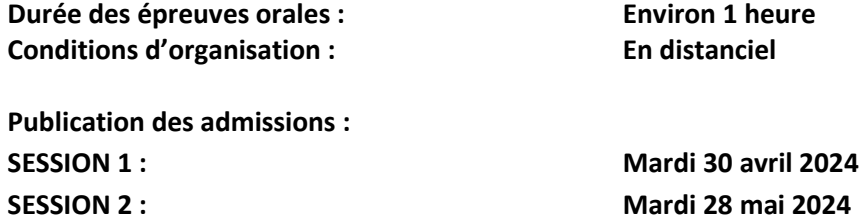

**\* Seuls les 20 premiers candidats admis qui signeront un contrat avec une entreprise le seront définitivement.**

**Publication des résultats sur [www.gobelins.fr/resultats d'admission](http://www.gobelins.fr/resultats%20d)**

#### **PROCESSUS DE SÉLECTION - CONTENU ET DÉROULEMENT DES ÉPREUVES**

⮚ **Modalités d'admission : Entretien d'une durée de 45 minutes, permettant de vérifier que le projet du candidat est en adéquation avec la formation choisie. Le jury est souverain sur la possibilité de positionner le candidat sur la 1ère année du parcours en 2 ans s'il considère que le jeune n'a pas le niveau technique notamment.**

**Déroulé de l'entretien : Présentation d'un dossier graphique, questions techniques et entretien de motivation.**

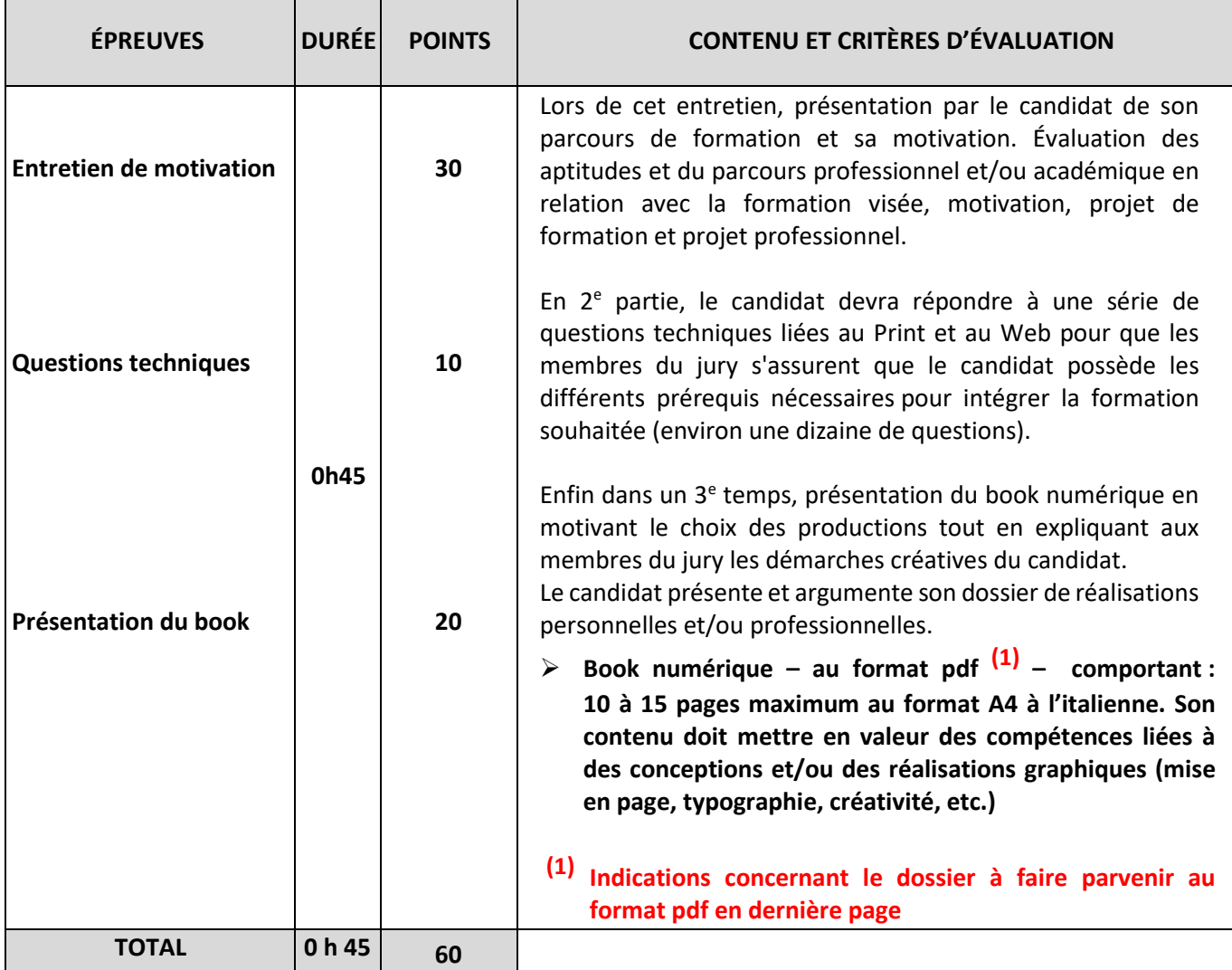

## **ÉPREUVES ORALES**

 $\checkmark$  Le Jury prendra en considération l'ensemble des informations fournies, le contenu du dossier de candidature, les notes obtenues aux questions techniques et à l'entretien.

\*\* \*\*\* \*\*

# **(1) Indications concernant le dossier à faire parvenir au format pdf**

- Le dossier pdf du candidat doit obligatoirement être enregistré de la manière suivante : **NOM Prénom n°candidat (Votre numéro de candidat à faire figurer vous sera communiqué au moment de l'inscription)**
- Lors de l'acceptation de sa pré-inscription et de la validation de son dossier, le candidat recevra un mail contenant une adresse URL pour l'envoi de son dossier pdf
- Cliquer sur le lien URL
- Cliquer sur "CLICK HERE TO ADD FILES"
- Indiquer vos nom et prénom sous la forme : NOM Prénom dans le champ "Your name"
- Cliquer sur UPLOAD
- Un nouvel écran va apparaître avec le message "Files are uploaded" ; cette phrase permettra au candidat d'avoir la confirmation que son dossier a bien été envoyé.